・「履修」タブの「レポート提出・提出レポート参照」をクリックします。

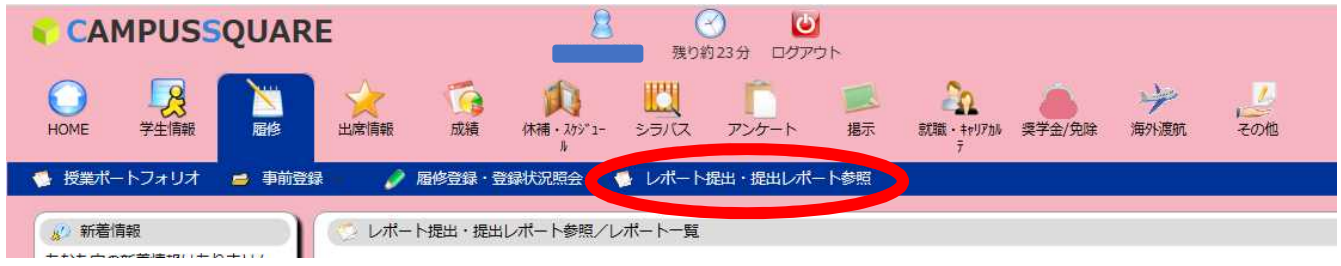

**COLLECT** 

・レポート提出方法

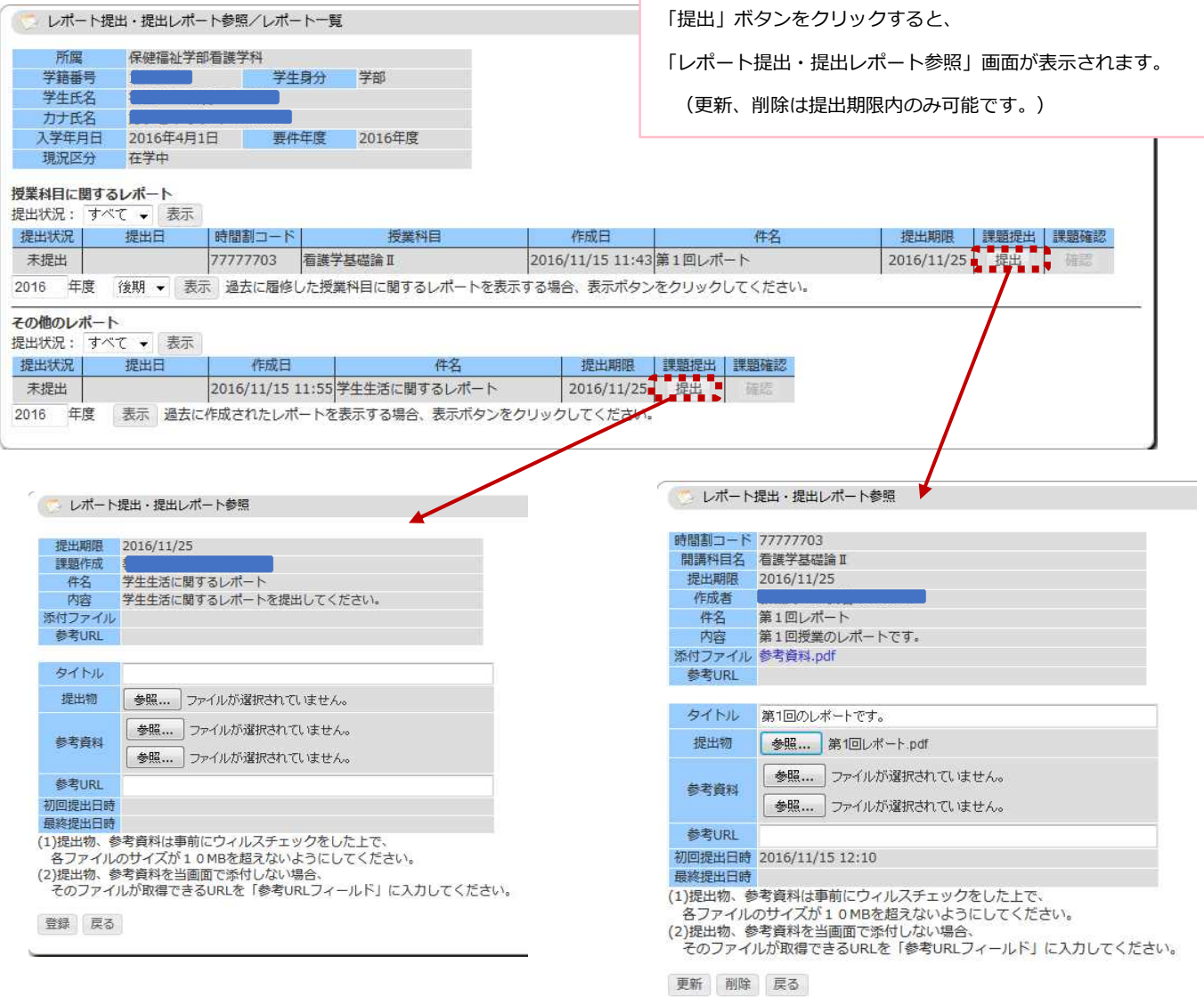

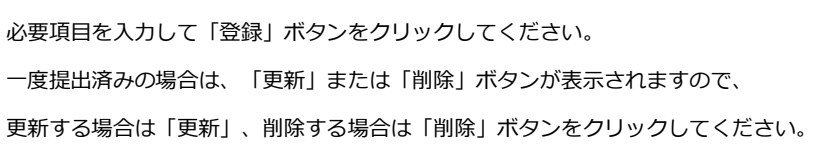

## ・提出レポート参照方法

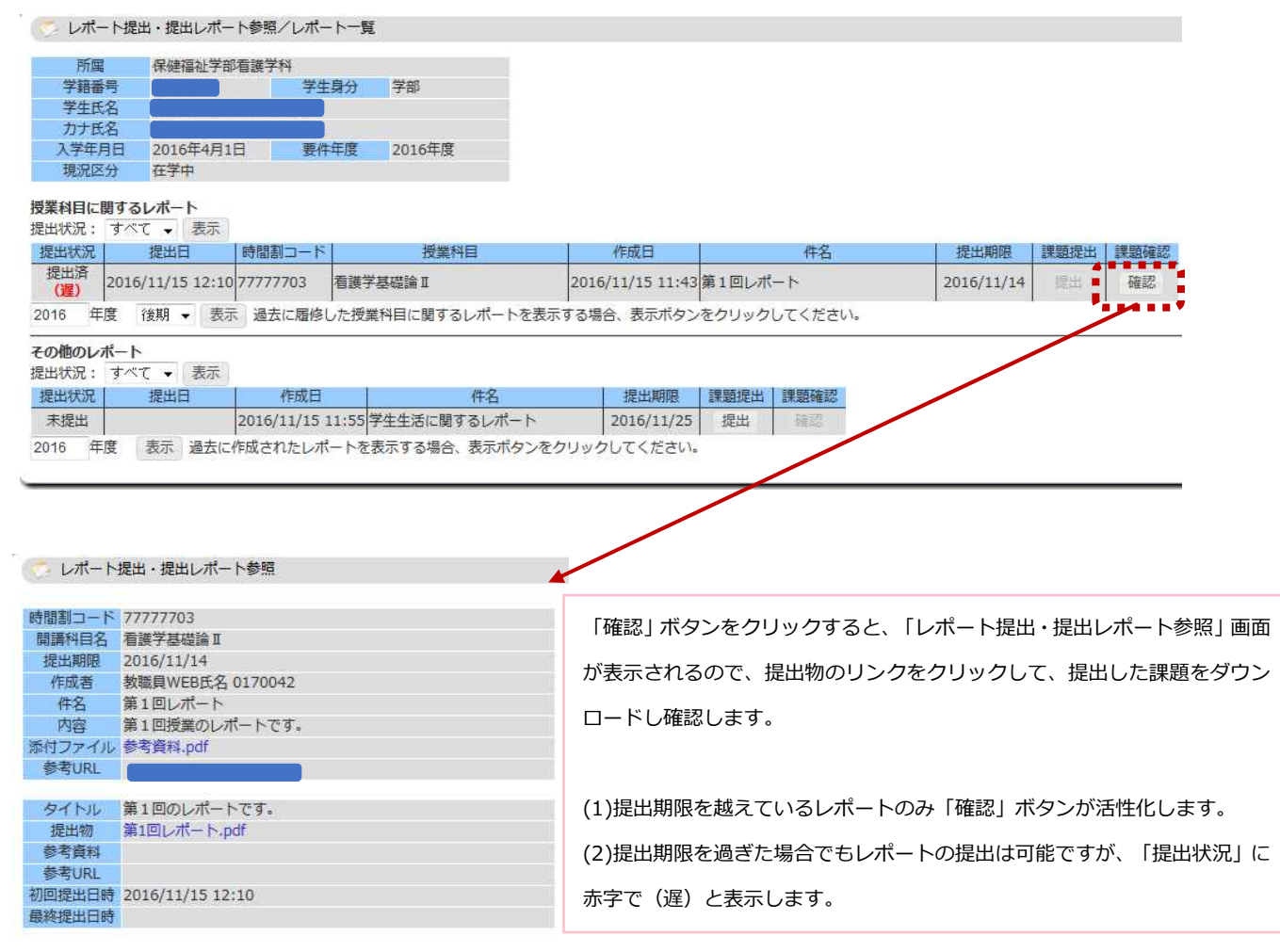

戻る